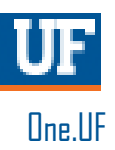

## ONE.UF: SWAP A CLASS

This instruction guide will walk you through the process a student goes through in order to swap classes in ONE.UF.

### **NAVIGATION**

Students will use the following navigation to log into ONE.UF:

- 1. Go to the web address **one.uf.edu**
- 2. Click **LOG IN**
- 3. Click **Log in with GatorLink**
- 4. Enter **GatorLink Username and Password**
- 5. Click the **LOG IN** button

#### **PROCESS**

Students will use the following steps to swap a class:

- 1. Click the **Menu** icon in the upper left corner of the screen.
- 2. In the student panel, click the **Add/Drop/Swap Classes** link.

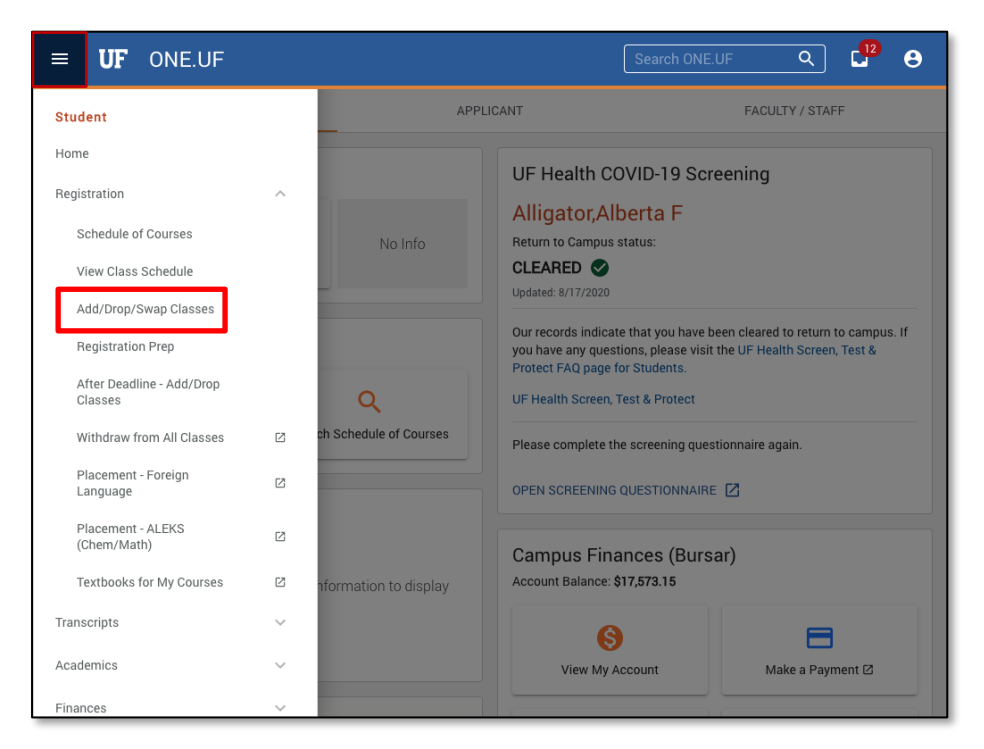

3. Click the **GO TO MY SCHEDULE** button

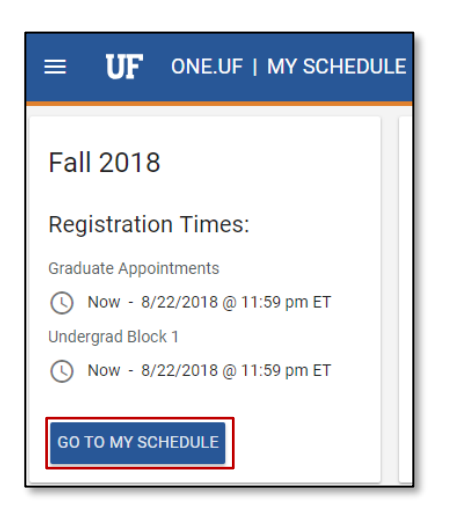

4. Locate the course you want to swap out and click the **Swap** icon

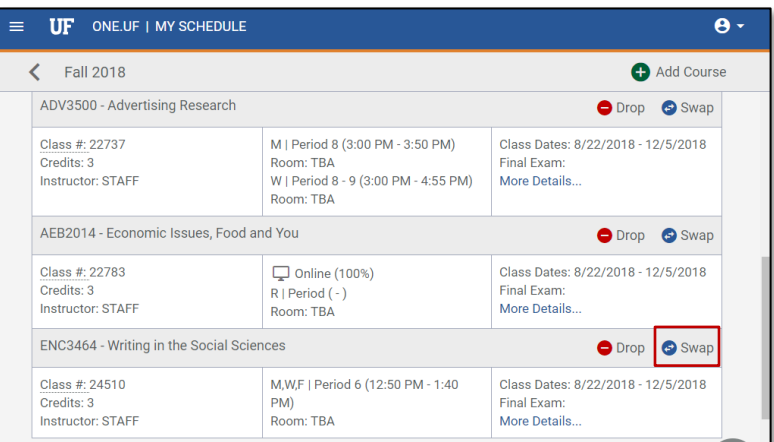

5. Verify this is the course you want to swap, then click the **Continue** button

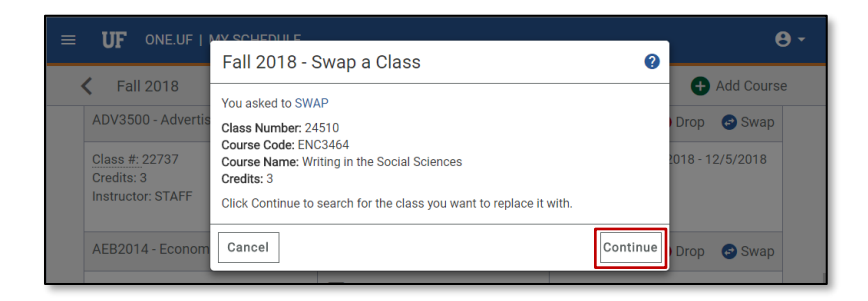

# **UF** Human Resources

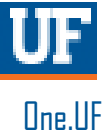

- 6. Use the **Filters** to find the course you want to add
- 7. Click the **Search** button
- 8. Scroll through the results to find the desired course
- 9. Click **anywhere in the course row** to see the details and available sections
- 10. Find the desired section and click the **Swap Class** button

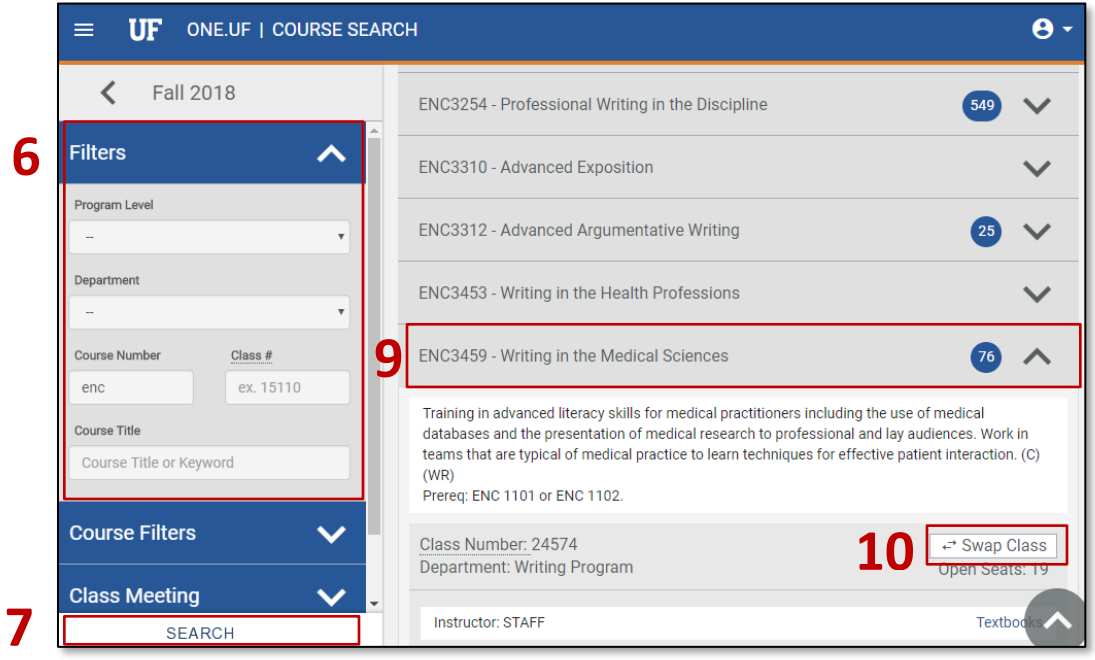

11. Verify you have selected the desired courses to **DROP** and **ADD**

#### 12. Click the **Swap** button

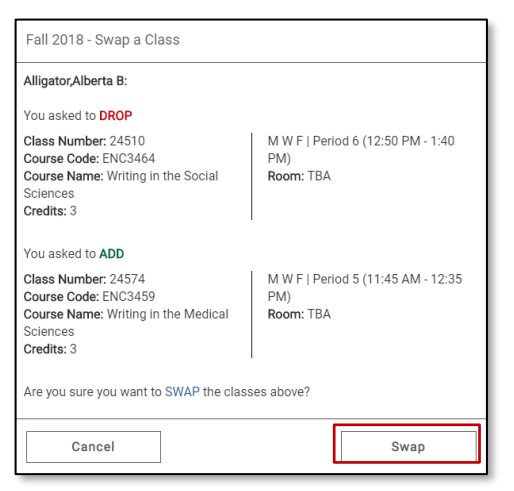

# **UF** Human Resources

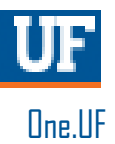

#### **This message indicates the swap was This message indicates the swap was unsuccessful.successful.** Alligator, Alberta B: Fall 2018 - Swap a Class (x) The following class was Not Dropped Successfully M W F | Period 2 (8:30 AM - 9:20 AM) Alligator, Alberta B: Class Number: 31579 Course Code: ABE2062 Room: TBA Course Name: Biology for Engineers The following class was Dropped Successfully Credits: 3 M W F | Period 6 (12:50 PM - 1:40 Class Number: 24510 Course Code: ENC3464 PM) Course Name: Writing in the Social Room: TBA (x) The following class was Not Added Successfully Sciences Class Number: 22525 M W F | Period 2 (8:30 AM - 9:20 AM) Credits: 3 Course Code: ENC1101 Room: TBA Course Name: Expository and The following class was Added Successfully Argumentative Writing Credits: 3 Class Number: 24574 M W F | Period 5 (11:45 AM - 12:35 Course Code: ENC3459 PM) Course Name: Writing in the Medical Room: TBA The following errors occurred: Sciences Credits: 3 Already In Drop Status. The requested drop transaction was not processed. The class is already in drop status for the term specified. Verify the term and class number, and resubmit the request. View Schedule Close

If the swap was unsuccessful, the drop will not be processed and you will receive a message below the transaction with an explanation.

In this example, the swap was not successful because the course to be dropped has already been requested to be dropped by some other means.

### FOR ADDITIONAL ASSISTANCE

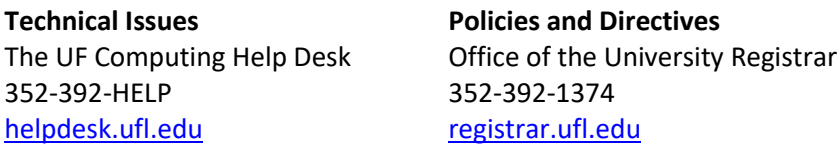